# **Requisiti per l'accesso all'area riservata:**

E' opportuno che vi assicuriate di avere a disposizione tutto il necessario prima di accedere all'area riservata del registro regionale della persone giuridiche:

- il dispositivo di autenticazione;
- con particolare riferimento alla CRS, il PIN assegnato in fase di attivazione;
- un personal computer con connessione attiva ad internet;
- il lettore del dispositivo di autenticazione correttamente installato.

L'accesso è consentito ai soli soggetti abilitati: quindi, se non lo siete, è necessario richiedere l'abilitazione mediante l'apposito modulo.

## **Dispositivi di autenticazione:**

#### **1. Accesso con CRS**

Se si intende accedere con CRS, è bene consultare il sito [www.cartaservizi.regione.fvg.it.](http://www.cartaservizi.regione.fvg.it/) In particolare, nella sezione "guida al primo accesso", sono disponibili tutte le informazioni necessarie alla corretta configurazione della postazione lavoro; vengono infatti forniti sia il software di configurazione del lettore di smart card sia il software di gestione della carta. Dopo l'installazione dei nuovi driver è opportuno riavviare il PC.

Per utilizzare una CRS, il suo proprietario deve aver preventivamente provveduto alla sua abilitazione e deve essere in possesso del suo PIN. In caso contrario, nel sito, vengono indicati gli uffici e gli orari nei quali abilitare la carta.

#### 2. **Accesso con smart card Infocert o business key Infocert**

Se si intende accedere con smart card o business key Infocert, è bene consultare il sito [www.firma.infocert.it.](http://www.firma.infocert.it/) Nella sezione "INSTALLAZIONE", sono disponibili tutte le informazioni necessarie alla corretta configurazione della postazione lavoro.

Per autenticarsi tramite FVG account, il sistema che effettua il riconoscimento dell'utente nel sito della Regione Friuli Venezia Giulia, è necessario importare all'interno del proprio PC il certificato presente nel dispositivo e quello di InfoCert: per farlo bisogna seguire le indicazioni riportate alla pagina<https://www.firma.infocert.it/installazione/certificato.php> del sito Infocert. Dopo l'installazione dei driver e dei certificati è opportuno riavviare il PC.

Anche per l'utilizzo dei dispositivi Infocert, il suo proprietario deve essere in possesso del PIN.

#### 3. **Accesso con altri dispositivi standard CNS**

Nel caso di accesso con altri dispositivi di autenticazione, contattare il fornitore della carta per l'installazione dei driver necessari alla corretta configurazione del proprio PC.

### **Accesso**

Se i requisiti sono tutti soddisfatti, allora dopo avere fatto clic sul collegamento per l'accesso sarete indirizzati alla pagina di **FVG account**, il sistema che effettuerà il riconoscimento della vostra identità digitale.

Un soggetto abilitato può accedere all'area riservata solo tramite Carta Regionale dei Servizi (o altro dispositivo di autenticazione forte). Ciò considerato nella schermata successiva **è necessario scegliere**  **il pulsante ACCEDI in corrispondenza del riquadro "accedi con tessera"**, come mostrato nella seguente figura.

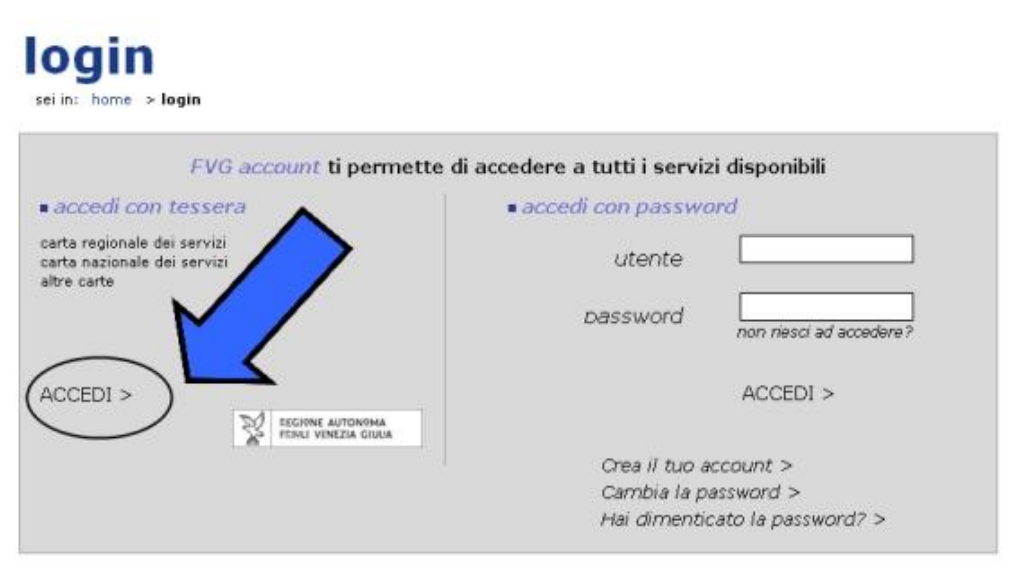

Per problemi di accesso scrivi a fvgaccount@insiel.it o contatta il numero 040-3737177 ( orario lun-ven 8.00 - 18.00 sab 8.00 - 13 .00 )

Se sul computer che state utilizzando il software è installato correttamente, a questo punto vi sarà proposta una finestra per l'inserimento del codice PIN del dispositivo, come quella mostrata nella seguente figura.

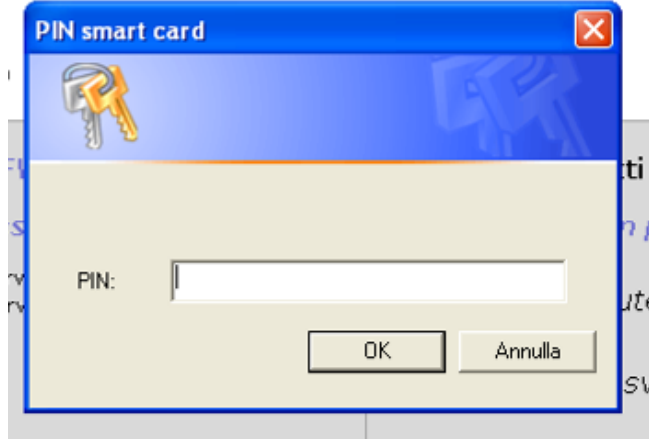

Dopo aver superato tale passaggio la procedura di riconoscimento sarà completa e accederete all'area riservata.

# **Assistenza**

In caso di problemi di accesso all'area riservata legati al dispositivo di autenticazione forte scrivete a [fvgaccount@insiel.it](mailto:fvgaccount@insiel.it) o contattate il numero 040-3737177 (orario lun-ven 8.00 - 18.00 sab 8.00 - 13 .00).